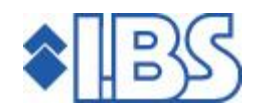

# PTF documentation FIS2000

Release 2008.01

PTF004

# **TABLE OF CONTENTS**

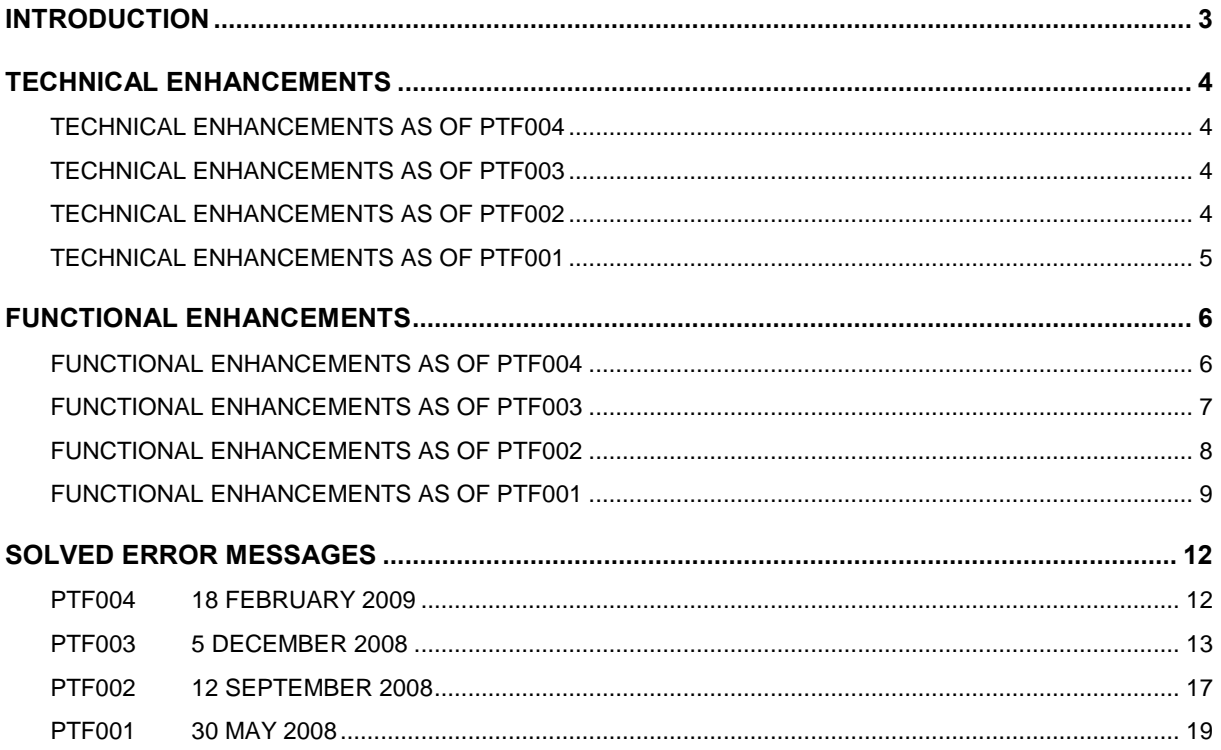

# <span id="page-2-0"></span>INTRODUCTION

This document can be regarded as a guide for e.g. the application manager when implementing this release within the organisation.

> After installing this new release, you will have to execute the 'Modify file library for new release/PTF' procedure.

#### If you are working with a release prior to 2006.01, then the posting files will be adapted for this release. Please ensure that you have enough time and sufficient disk capacity to process the data.

The turnaround time of the 'Modify file library for new release/PTF' procedure (from release 2005.01 or earlier) is affected by many variables, such as the processing capacity of the iSeries, the disk capacity, the number of postings in FIS2000 and other active jobs on the machine. Therefore, predictions as regards the turnaround time cannot be given. In any case, check whether there is enough free space to temporarily store the posting files twice in a FIS2000 data library (FABBH, FABBB, FABBV and FABAV).

Results from tests showed that 4 to 5 million postings were processed per hour on an iSeries, model 820 (CPW values: 1035 batch / 160 interactive), at 80% overall disk capacity utilization.

In order to reduce risks, we advise you to complete payment and collection proposals, up to and including the option "payments / collections to output medium".

If, right now, you are not working with release 2006.02 PTF009, you can find information about corrected software deficiencies and functional extensions (up to and including this release) at http://www.ibs.nl/extranet/.

If you are not yet [using](http://www.ibs.nl/extranet/) release 2005.01, the 2008.01 release also includes the renewed Easy @ccess user interface. In order to use this new user interface, you must, as usual, install the Easy @ccess panels and, in addition, replace the Basepack software (see the chapter 'Upgrading Basepack' of the 'Loading instructions Release 2008.01').

This PTF requires at least version V5R3M0 of the OS/400 or i5 OS operating system.

# <span id="page-3-0"></span>TECHNICAL ENHANCEMENTS

#### TECHNICAL ENHANCEMENTS AS OF PTF004

#### Modifications in the FIS2000 database

In PTF004 the following files will be altered/added in the FIS2000 file library:

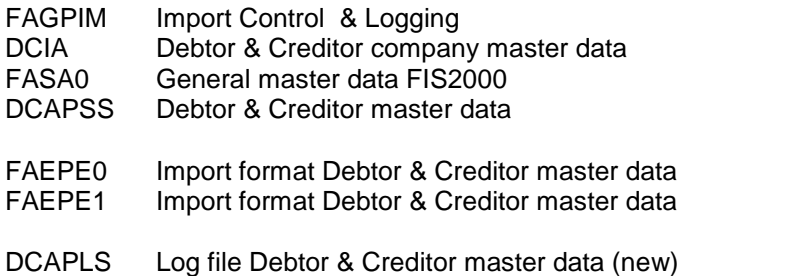

#### TECHNICAL ENHANCEMENTS AS OF PTF003

#### Modifications in the FIS2000 database

In PTF003 the following files will be altered in the FIS2000 file library:

DCIA Debtor & Creditor company master data DCRPVD Master data translation definitions<br>DCVPGB Master data users Master data users FASJ1 Daybook master data FASPDV Daybook processing data FAGPFG Official groups FAGFV Invoice routing data FCAPDI Invoice relay data (Online Approval) FCAPFB Officials by company

# TECHNICAL ENHANCEMENTS AS OF PTF002

# Modifications in the FIS2000 database

In PTF002 the following files will be altered in the FIS2000 file library:

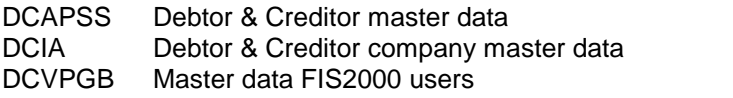

<span id="page-4-0"></span>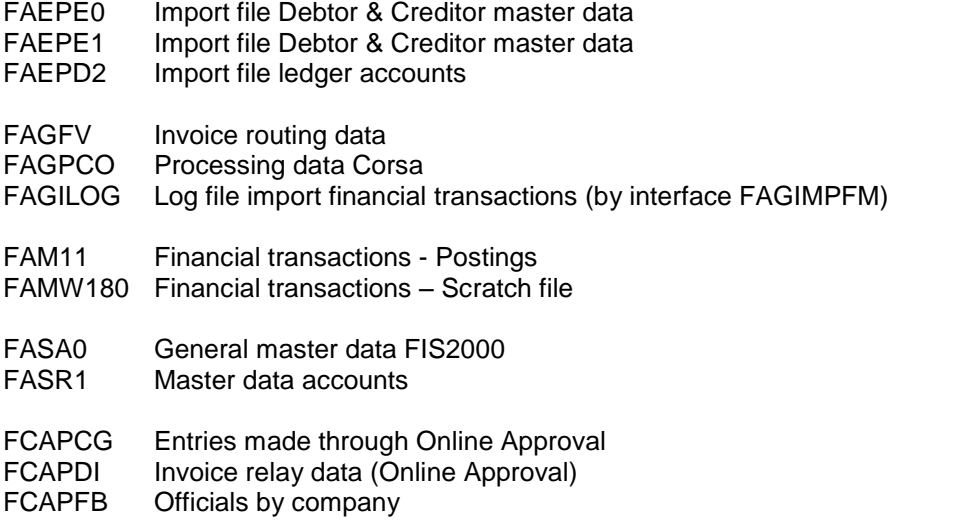

### TECHNICAL ENHANCEMENTS AS OF PTF001

#### Modifications in the FIS2000 database

In PTF001 the following files will be altered in the FIS2000 file library:

- DCIE Master data for base and foreign currencies<br>DCVPAB Master data for appointments and letters
- Master data for appointments and letters
- FAGPIM Import Control (New)

FAGPTP Transitory accounts

FAMW150 Scratch file processing financial transactions

# <span id="page-5-0"></span>FUNCTIONAL ENHANCEMENTS

### FUNCTIONAL ENHANCEMENTS AS OF PTF004

#### Outstanding items analysis

The results of 'outstanding items analysis' can now be exported to folder. For technical reasons the export document has a fixed lay-out.

#### Automatic allocation item number

The allocation of item numbers can now be controlled by the user. During 'Input financial transactions' the user may allocate a new item number by clicking the 'New item no.' button.

See the 'Maintain day books' menu option.

#### Document-ID scrambled in IBS Webviewer

When displaying electronic documents using the IBS Webviewer, the unique document name (the 'Document-ID') is scrambled and no longer readable for the user.

#### Audit trail Db/Cr master data

This PTF contains the first fase of a new auditing function Debtor and Creditor master data. The logging of modifications can be activated in library- and company level. The application manager is free to choose the data to be logged.

At this time the logging of modifications can be activated. Log information is stored in file DCAPLS, in the FIS2000 data library. An inquiry function on the log data, will be available in a future release of FIS2000.

In addition, a new interface possibility (user exit) was added. This interface (DCAXAUDT) allows clients to build their own audit application. Please refer to the manual for Interfaces, chapter 4.6.

See menu options "FISINC: Maintain file data", "FISDCA1: Maintain general data" en "FISDCA1: Log modifications Db/Cr master data".

#### Fixes on PTF003

After PTF003 came available, a number of fixes (small extensions) appeared necessary. These following fixes are included in PTF004:

 FIX219218: Under specific circumstances, the processing of financial transactions could result in an error during the first run in a new book year.

- <span id="page-6-0"></span>FIX219230: For reports generated by 'Print overview based on layout', the editing of certain numeric columns was incorrect;
- FIX219266: Under specific circumstances the 'Restart procedure' was not executed correctly;
- FIX219267: During 'Input financial transactions' FIS2000 would check authorisation on the central chart of account in stead of the chart of accounts of the source chart.

### FUNCTIONAL ENHANCEMENTS AS OF PTF003

#### Online Approval

The second phase of the Online Approval project is included in PTF003. The PTF CD contains a separate document listing the major functional changes in this module.

#### Dynamically remind

For each debtor/creditor company an alternative selection method for reminders can be selected. By default, the FIS2000 user enters the number of days that may elapse before a reminder is produced. The number of elapsed days regarding the due date is considered when creating a reminder.

As of this PTF, you can work with the 'Dynamically remind' functionality. This implies that at the 2nd (up to possibly the 5th reminder) the FIS2000 application does not consider the original due date, but the inputted number of days as regards the creation date of the previous reminder.

If, for instance, the 2nd period covers 12 days, then the 2nd reminder will be created no sooner than 12 days after the 1st reminder. The reminder data is considered, which can be retrieved from 'Screen information DB/CR - Invoices', option 'Reminders'.

See 'FISDCA1 – Maintain General Date' Option: 'General – Summary company data'.

#### Automatic allocation item number

In addition to the automatic allocation of invoice numbers, you can now use the FIS2000 application to allocate the item numbers automatically. The settings for these item numbers are likewise entered on day book level. You can manually set the last number to be issued. Besides, you can indicate (for each day book) whether it is mandatory to enter an item number.

See the 'Maintain day books' menu option.

#### Link FIS2000 to systems for electronic documents

As of PTF002 and/or 003, the FIS2000 application can be linked to the documents systems Corsa (from BCT) and Orion (from Magsoft) so as to display electronic documents. The documents are available both in FIS2000 and the Online Approval module. In order to use these links, you must have the Image module of FIS2000 at your disposal.

See 'FISINC - List file data' Option: 'Electronic documents'.

#### <span id="page-7-0"></span>Reconciliation: the GMU format of ING Bank is withdrawn

The ING bank supplies detailed reports on transactions on commercial giro accounts by means of the Integrated Transaction Output (GMU) format. This data can be automatically processed in FIS2000 by means of the 'Reconciliation' module. The existing definition of GMU can no longer be used after 31 December 2008. Within the scope of the European SEPA (Single Euro Payments Area) project, the ING bank has developed a new GMU version. This version is supported in FIS2000 as of PTF003.

#### New functions in Reconciliation

In the translation definitions for the 'Reconciliation' module it is now possible to use statistics numbers.

Please note: during the conversion activities for PTF003 the codes for 'Enter concept' will be updated. These codes now have the following meaning:

- $1 -$  account number
- $2 \text{cost centre number}$
- $3 \text{cost}$  unit number
- $4 -$  invoice number
- $5 -$  company number -----> this was  $7$
- $6$  branch number  $---$  this was 8
- $7 -$  statistics number 1
- $8 -$  statistics number 2
- 9 statistics number 3
- $0$  costs -----> this was 9

#### FUNCTIONAL ENHANCEMENTS AS OF PTF002

#### Modification of menu options

Some options on the FIS2000 menu have been shifted and renamed. The 'Maintain key data Online Approval' option has been shifted from the 'Reconcile' to the 'Ad hoc' menu. The text has been altered into 'Maintain key data environments' as it will be used when linking to other applications or modules.

Two new functions have been categorized under the 'List file data' menu option ('Ad hoc' menu). It concerns settings on behalf of external systems for electronic documents and for a log function when importing financial transactions by means of the FAGIMPFM (internal) interface.

The menu 'EasyBanking' has been removed. All functions needed for communications with Equens (Interpay) are available on the Secure Transfer menu.

#### Second calculation method percentage G-account

As of this PTF, it is possible to select an alternative calculation method as regards the G account percentage. The default calculation remains unchanged: the amount that is posted to the G account, equals the G account percentage times the invoice total (Base incl. VAT).

Base: € 100 VAT: € 19 % G-account: 40% initiates an entry to the G account of:  $40\%$  x  $(100 + 19) = \text{\textsterling} 47,60$  <span id="page-8-0"></span>An alternative calculation method can be selected on company level (in 'Maintain general data -Summary company dataí). When selecting this method of working, the FIS2000 application will credit an amount to the G account which consists of the 'G account percentage' times the Base plus the entire VAT amount.

Base: € 100 VAT: € 19 % G account: 40% initiates an entry to the G account of: (40% x 100) + 19 =  $\epsilon$  59

#### Display completed appointments optionally

When appointments have been defined for Debtors, Creditors or Invoices, this will be indicated on the various request screens in FIS2000. This indication was always displayed, even if the appointments were completed. As of this PTF, it is possible to only display the indication provided that there are active, not yet completed appointments. See 'General data appointments chart of  $a/cs - \text{General}'$ .

#### View and update authorization rights for Notes

The ëFunction authorizationí functionality now enables you to indicate whether a user is allowed to modify notes, or that he is only allowed to view its contents. This can be set up on both debtor/creditor and on invoice level.

#### Input and check bank/giro account number

The settings for 'Bank/Giro number invoices' can be separately enabled for Debtors and Creditors on the 'Maintain general data – Summary company data' screen.

### FUNCTIONAL ENHANCEMENTS AS OF PTF001

#### Batch input control - Secure FIS2000 debtor/creditor master data

For many FIS2000 customers the Debtor and Creditor master data is adopted from a business partner system by means of Interfaces. All master data is often exported to FIS2000 during a night run.

As such, there is no sense in updating and complementing the master data in FIS2000, as the modifications will be overwritten in the nightly processing run. In theory, this problem ought to be solved in the supplying application; however, in practice this cannot be realized because of the vast expense.

As of now, this problem can be solved: the FIS2000 operator can set whether or not a field in a master data item can be updated using the import function (interface). These settings don't play a role when adding or removing.

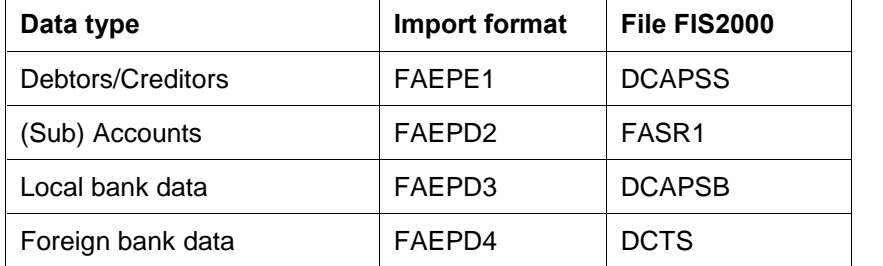

At this moment the following types of master data can be checked:

See: Menu FISINV - Batch input; Option: 'Batch input control'

#### Transitory period balances

When using a deviating period, period TO value or period table in a posting, the posting amounts are allocated over various periods, whereas the reversal is effected in one period. This may disturb the equilibrium of the column balance for a limited period of time. The system succeeds in restoring the equilibrium by automatically generating additional postings to a transitory account. The column balance per period is now always in equilibrium.

The mechanism is triggered by setting up the transitory account to be used with (ranges of) ledger accounts.

See: Menu FISOND - Maintain master data; Option: Maintain transitory accounts.

#### XML output in Belgian module

The output in the 'Overview for VAT return' and 'Print annual VAT list' menu options can now be produced in XML format.

#### From Euro phase 3 to 1

With the introduction of the Euro three so-called Euro phases were being implemented in the FIS2000 software. The first phase limited itself to the national currency, the focus in the second phase broadened to include both the primary national currency and the euro, by then the secondary currency. In phase 3 the situation was reversed: the euro as the primary currency and the former national currency as the secondary currency. In virtually all charts of accounts this is currently the last phase. Today new companies in FIS2000 start and stay in phase 1; the Euro being the only currency.

In practice, it turns out that the 'cooperation' between older companies in phase 1 and newer companies in phase 3 occasionally faces hurdles and restrictions that need to be demolished. This, for instance, is the case with Consolidations and the Fixed Assets module.

In this PTF a new feature has been built in to transfer a company in phase 3 to phase 1, i.e. the phase of exclusively euros. This implies that all secondary amounts are removed from the FIS2000 database. As with the transition from the 2nd to the 3rd phase, this operation is executed for the selected company including all related companies.

See: Menu FISBHR - Maintain company data; Maintain basic currency, option 'Euro basic currency'.

#### Search function when requesting Fixed overviews

When requesting overviews on e.g. the 'Fixed overviews' menu, the user has to select a cumulative. The 'FAGSCM01 - Cumulative choice' screen has now been enhanced with a search function.

#### Select on Name

As of this PTF, the 'Maintain DB/CR master data' overview screen allows you to select on the description (Name 1 & Town). This selection feature already existed for financial dimensions, such as 'Account', 'Cost centre', 'Cost unit', 'Day book' and 'Statistics numbers'.

# <span id="page-11-0"></span>SOLVED ERROR MESSAGES

In the list below you can find all messages that have been solved for the corresponding release. A number is assigned to each of these messages, which are sorted in an ascending order, i.e. the message with the lowest number can be found at the top of the list.

The PTFs for a FIS2000 release are cumulative. This means that the latest PTF contains all modifications made in a specific release, including those already provided in previous PTFs. You therefore do not need to load all previous PTFs. This applies also to possible fixes on previous PTFs that may be downloaded from the IBS Extranet.

#### PTF004 18 FEBRUARY 2009

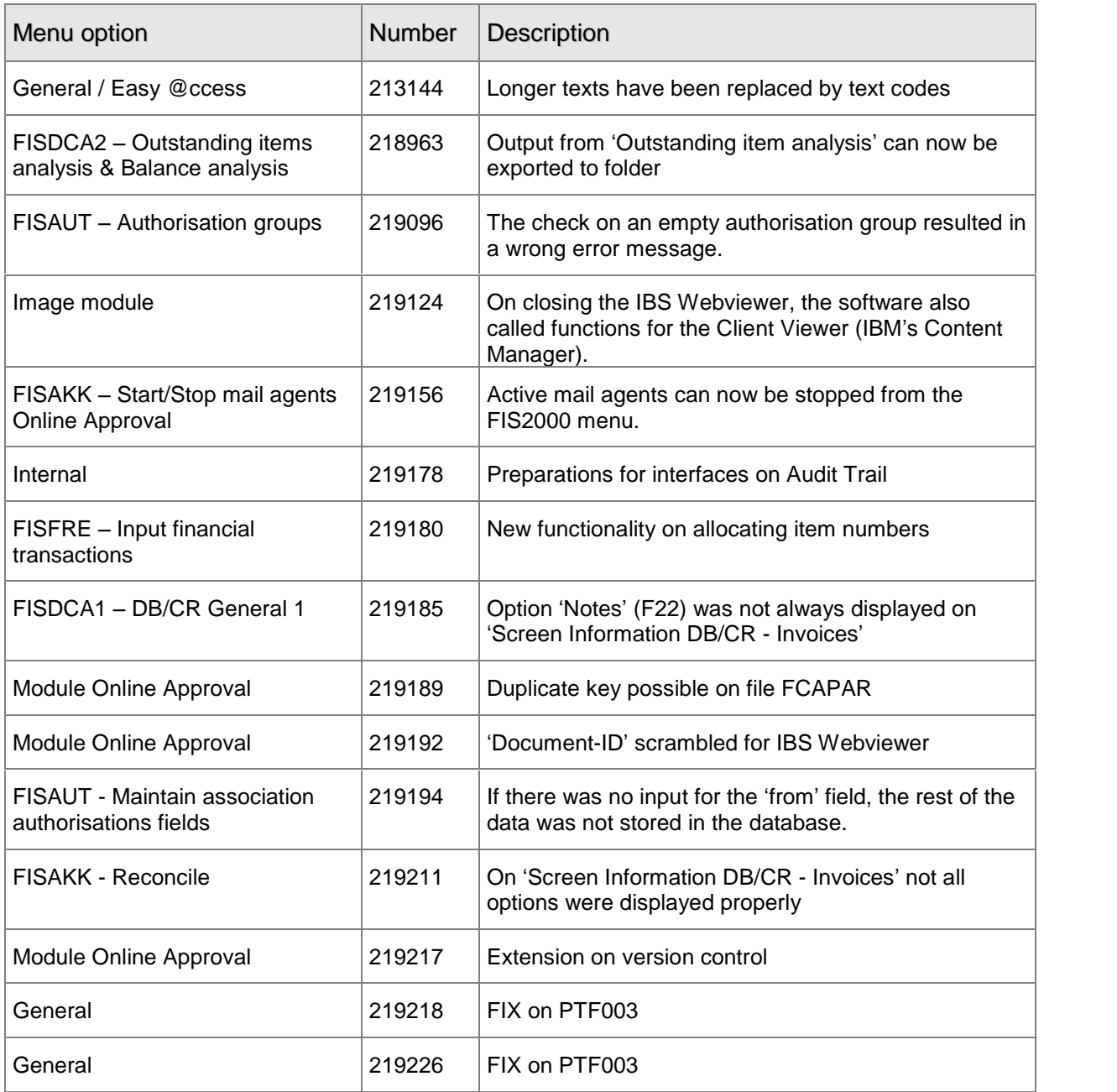

<span id="page-12-0"></span>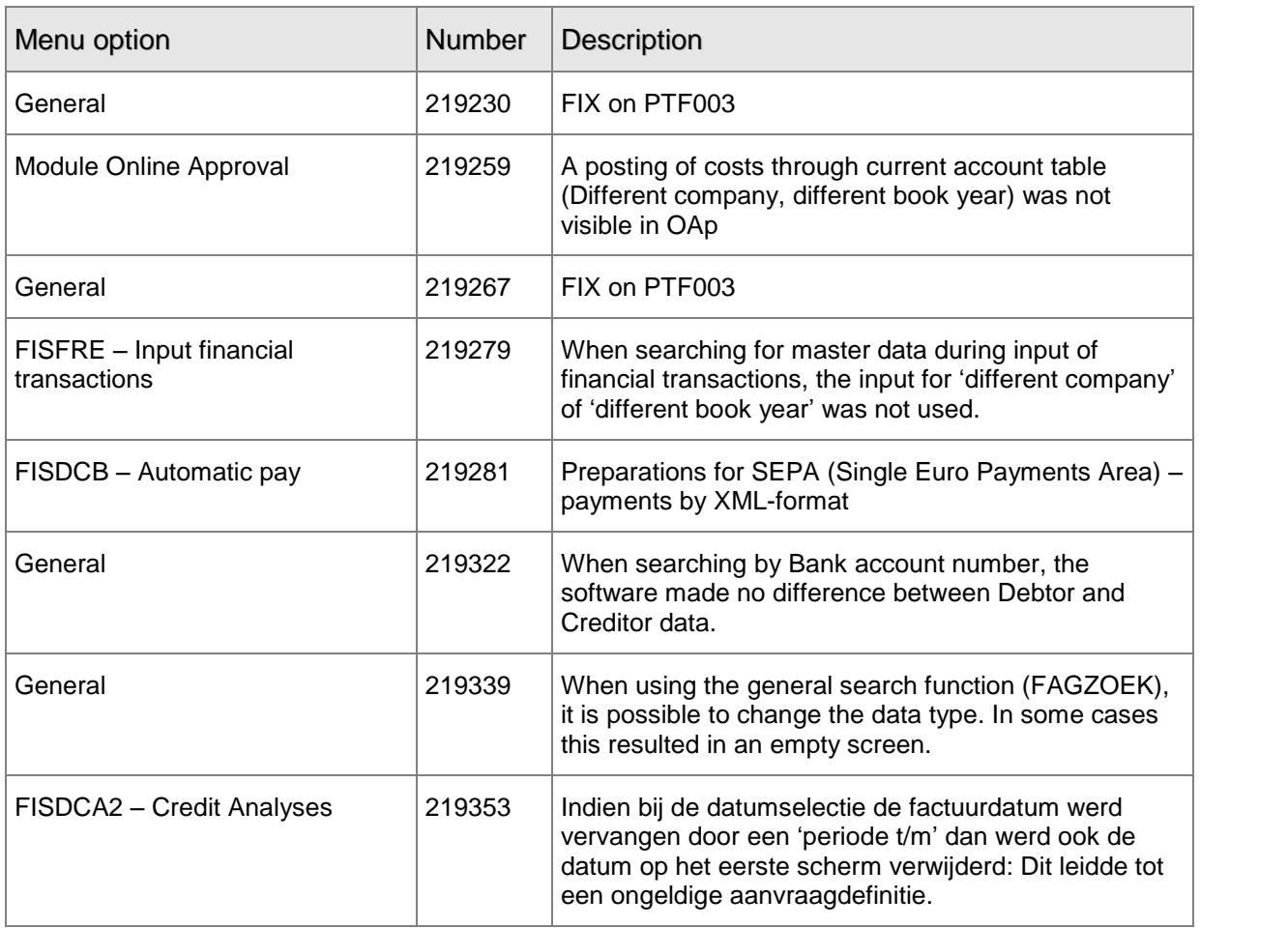

## PTF003 5 DECEMBER 2008

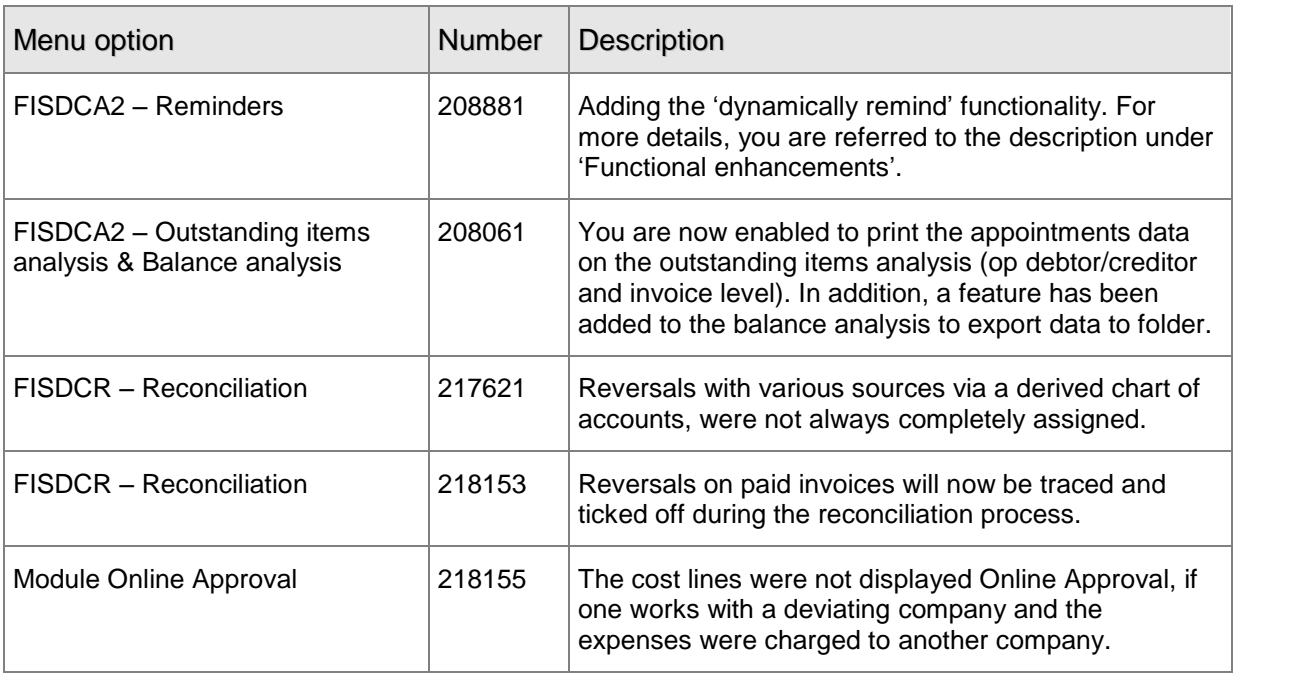

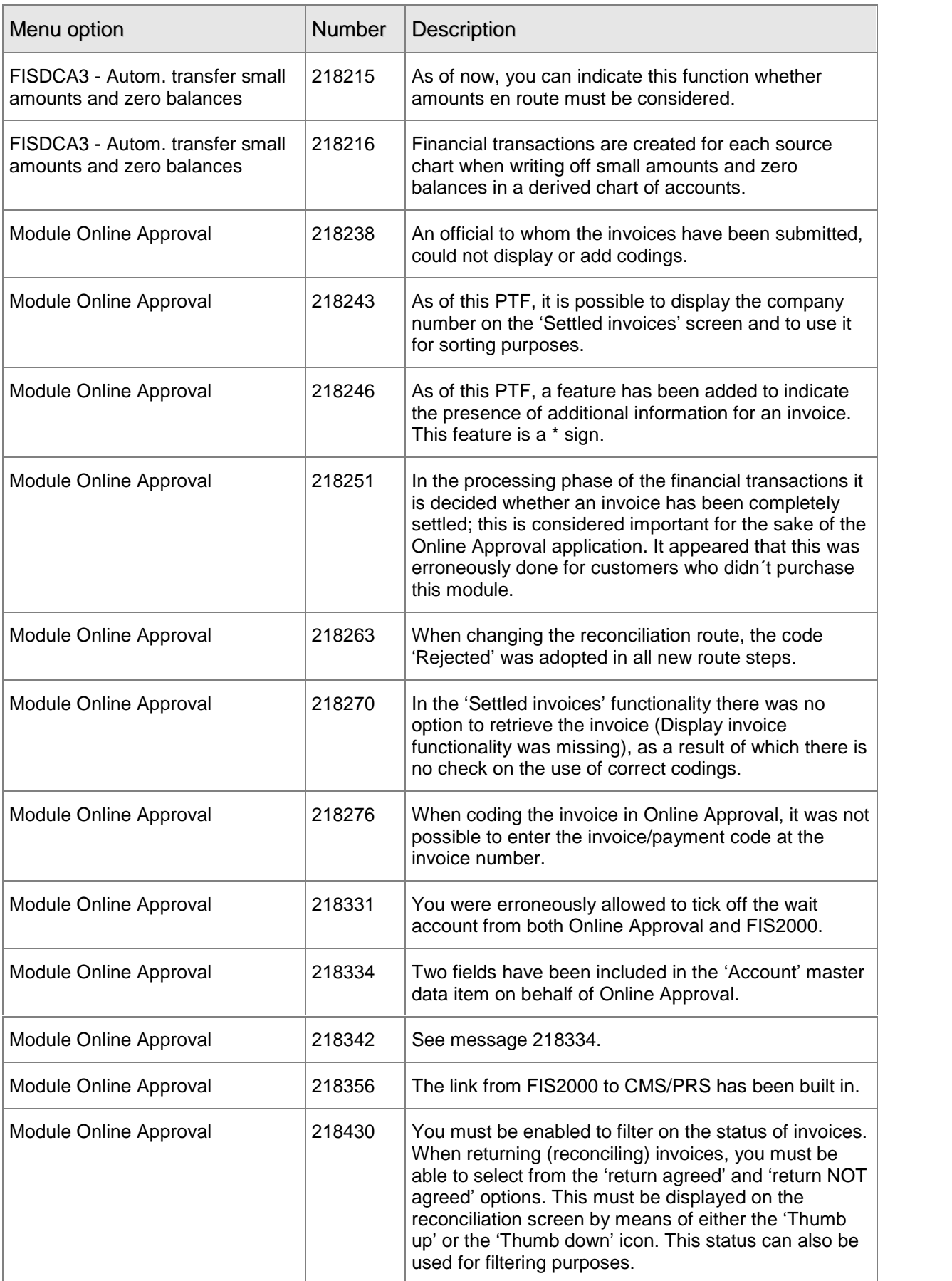

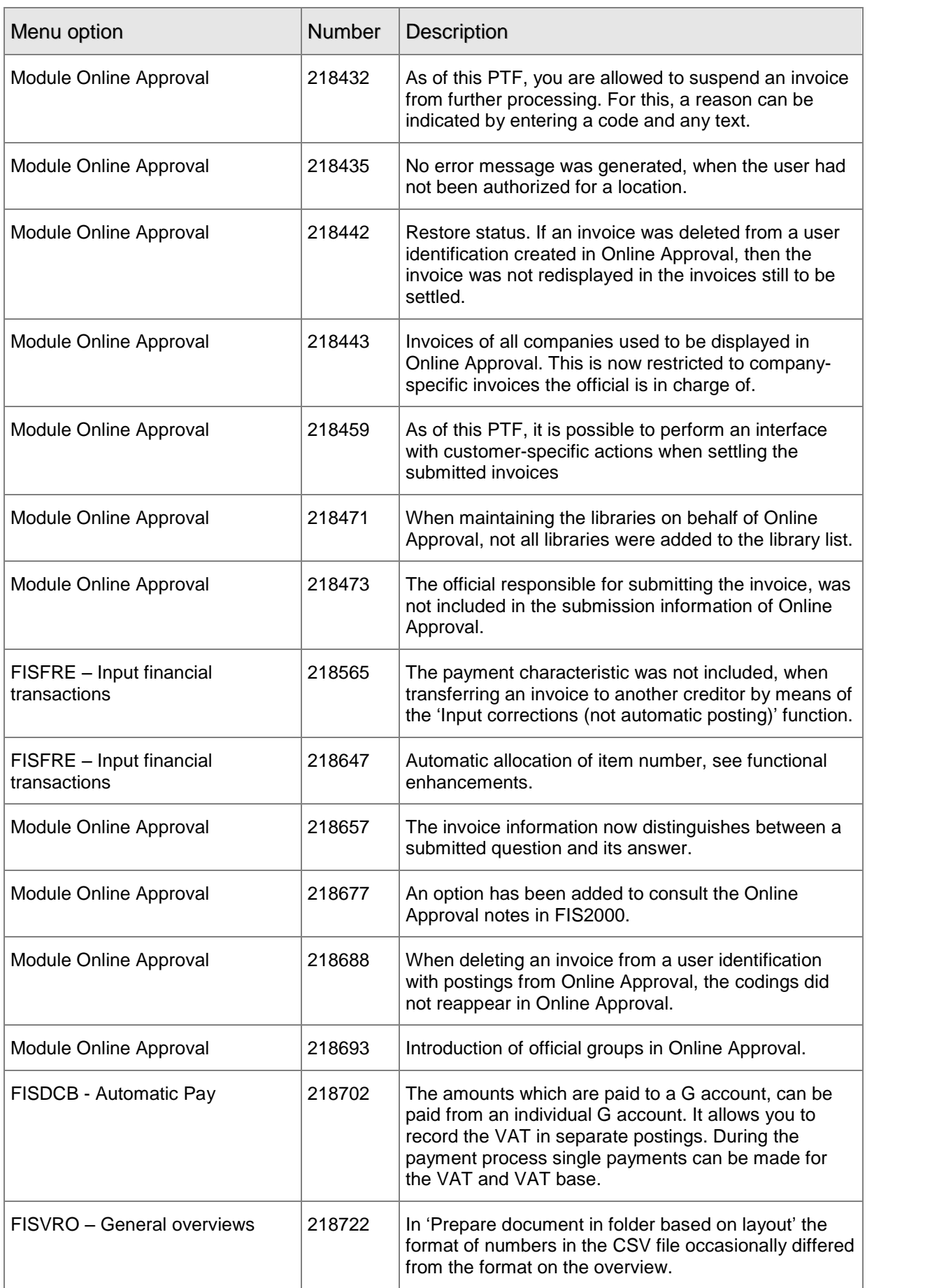

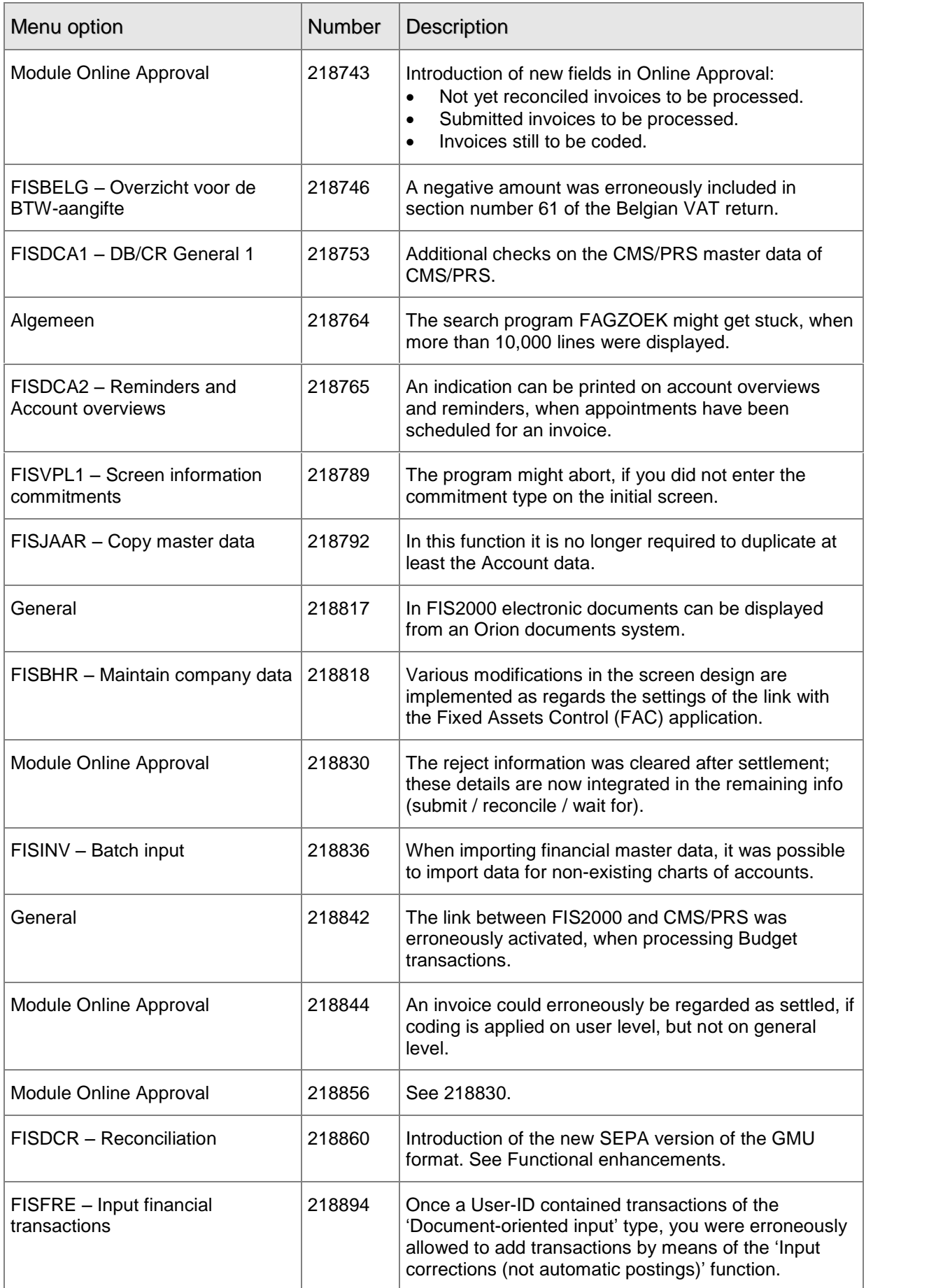

<span id="page-16-0"></span>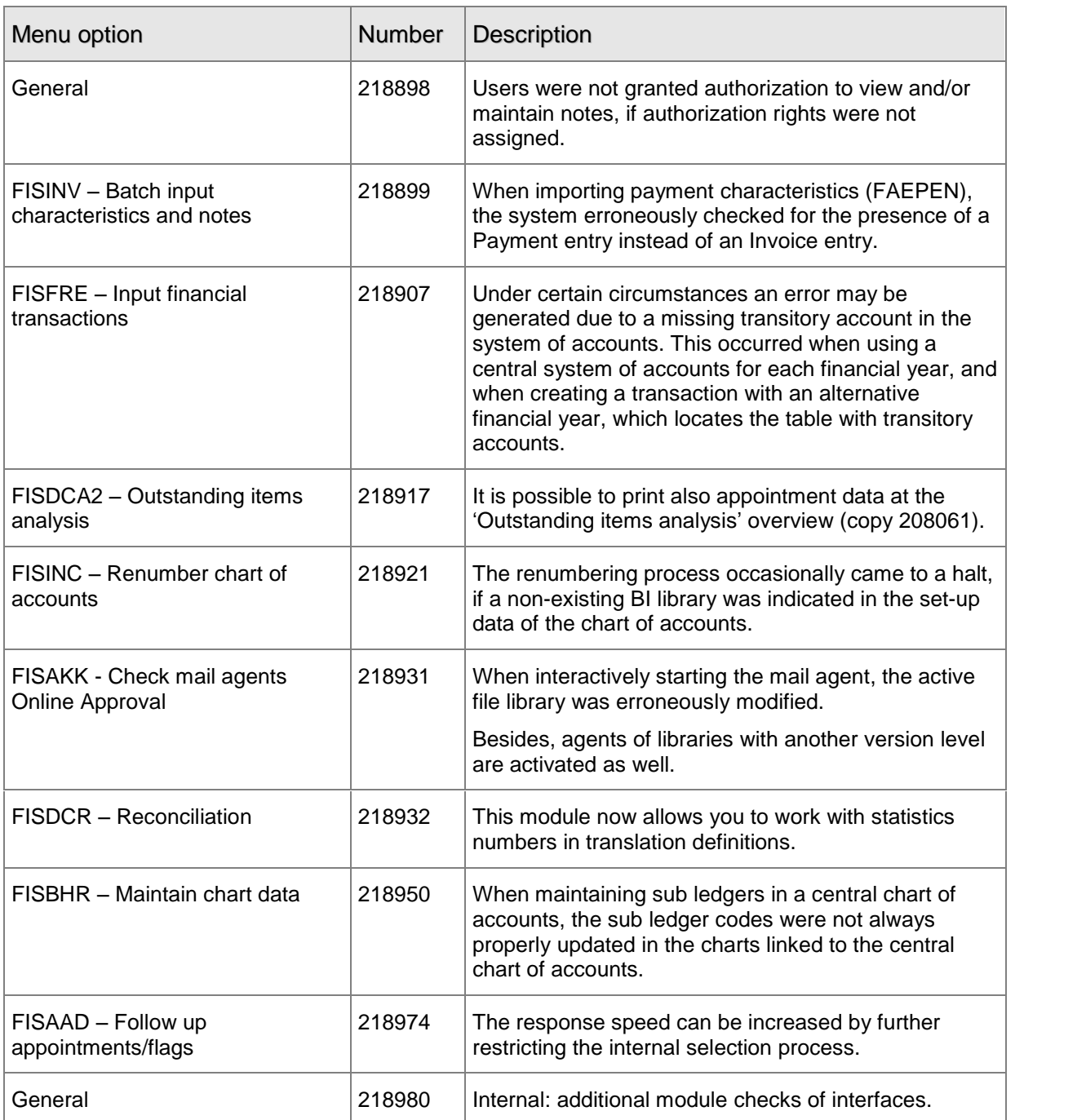

## PTF002 12 SEPTEMBER 2008

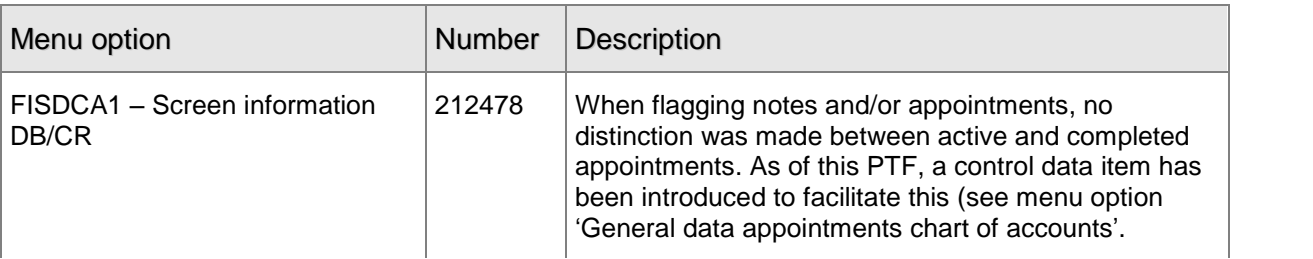

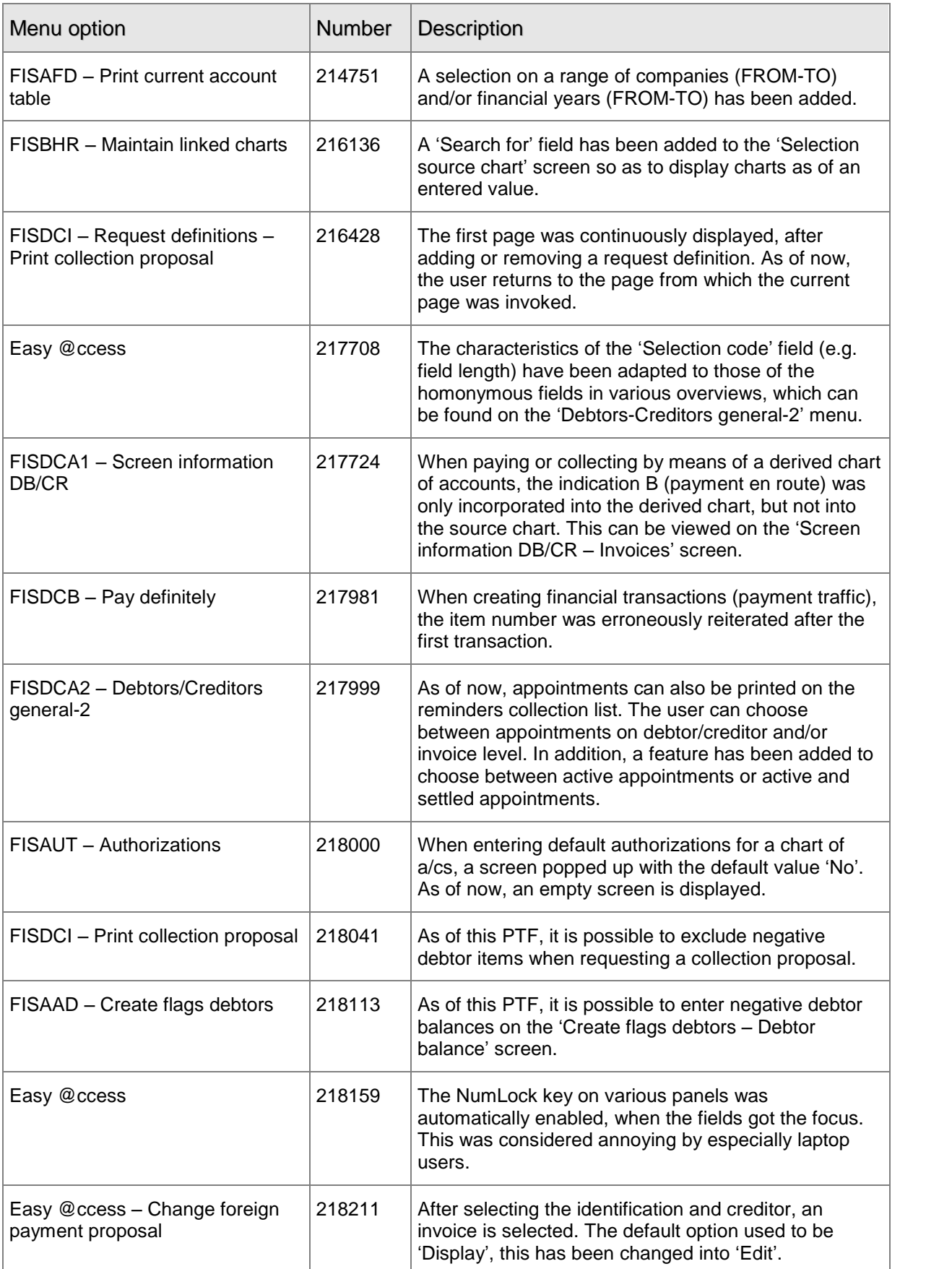

<span id="page-18-0"></span>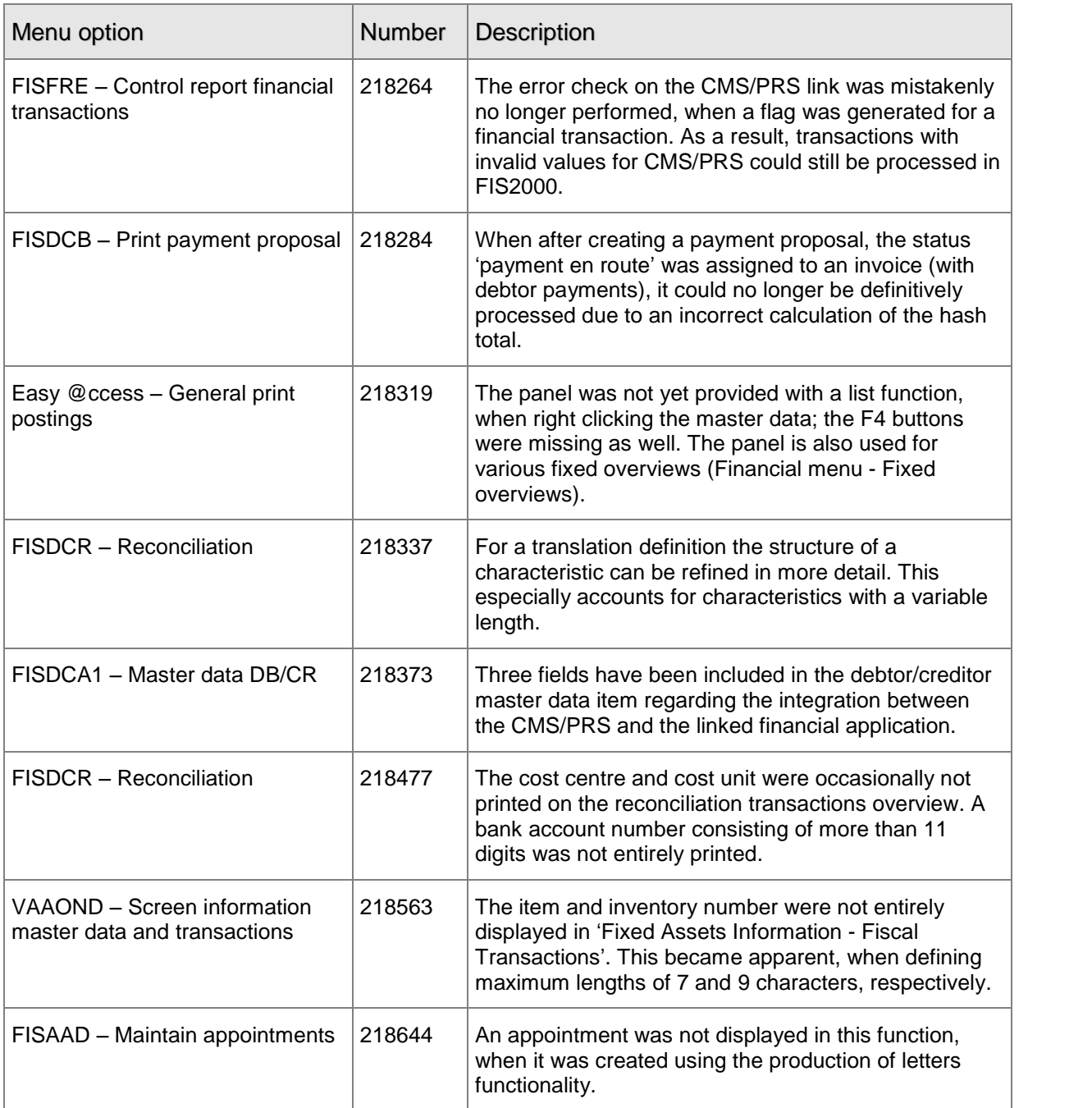

# PTF001 30 MAY 2008

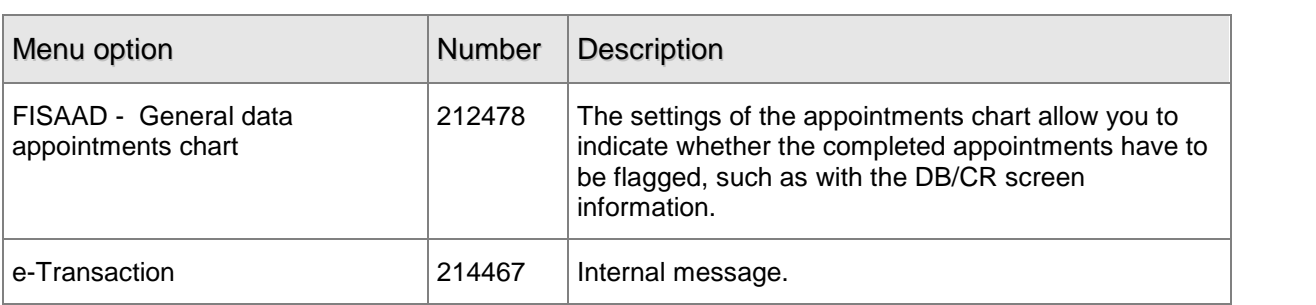

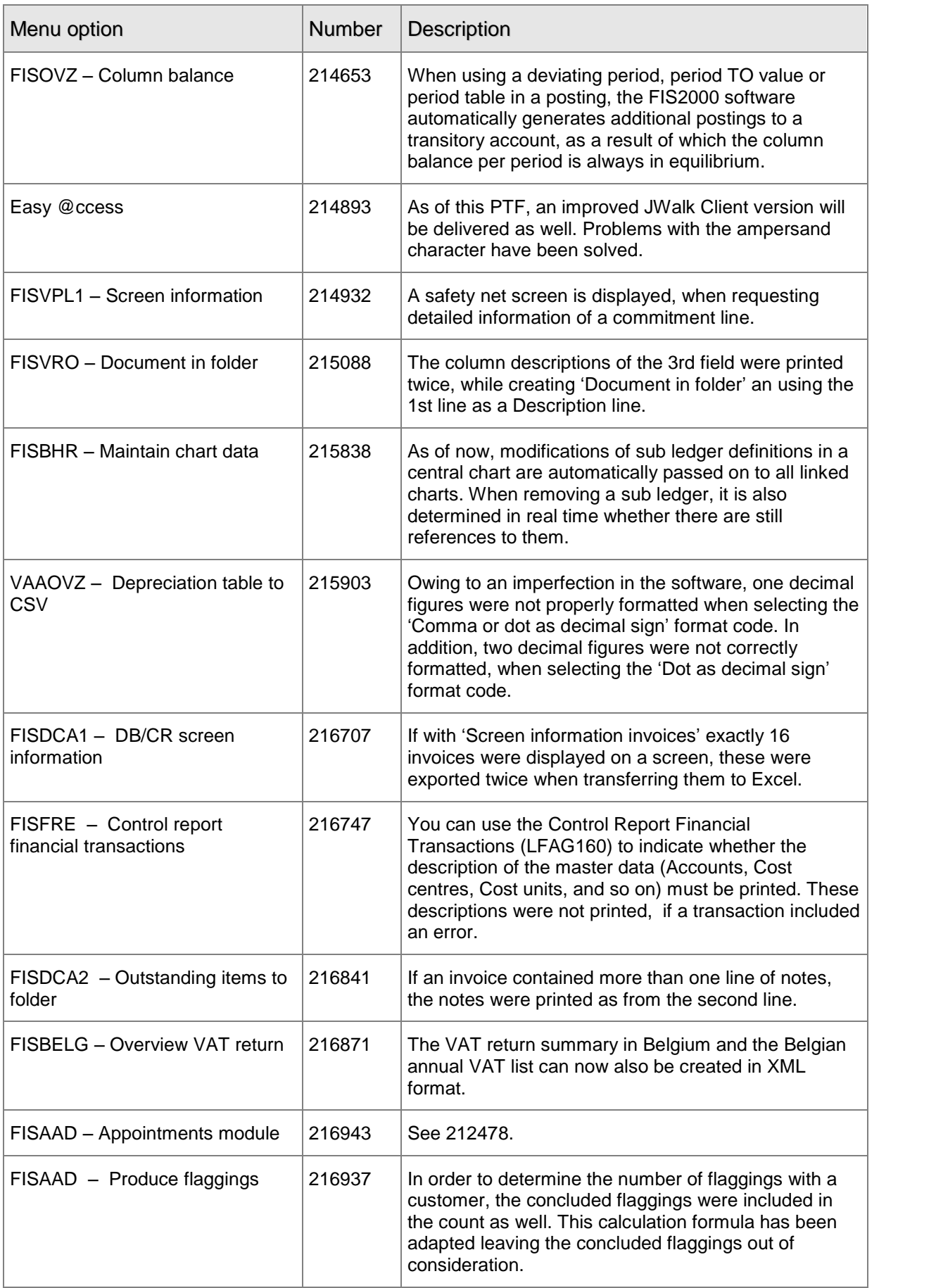

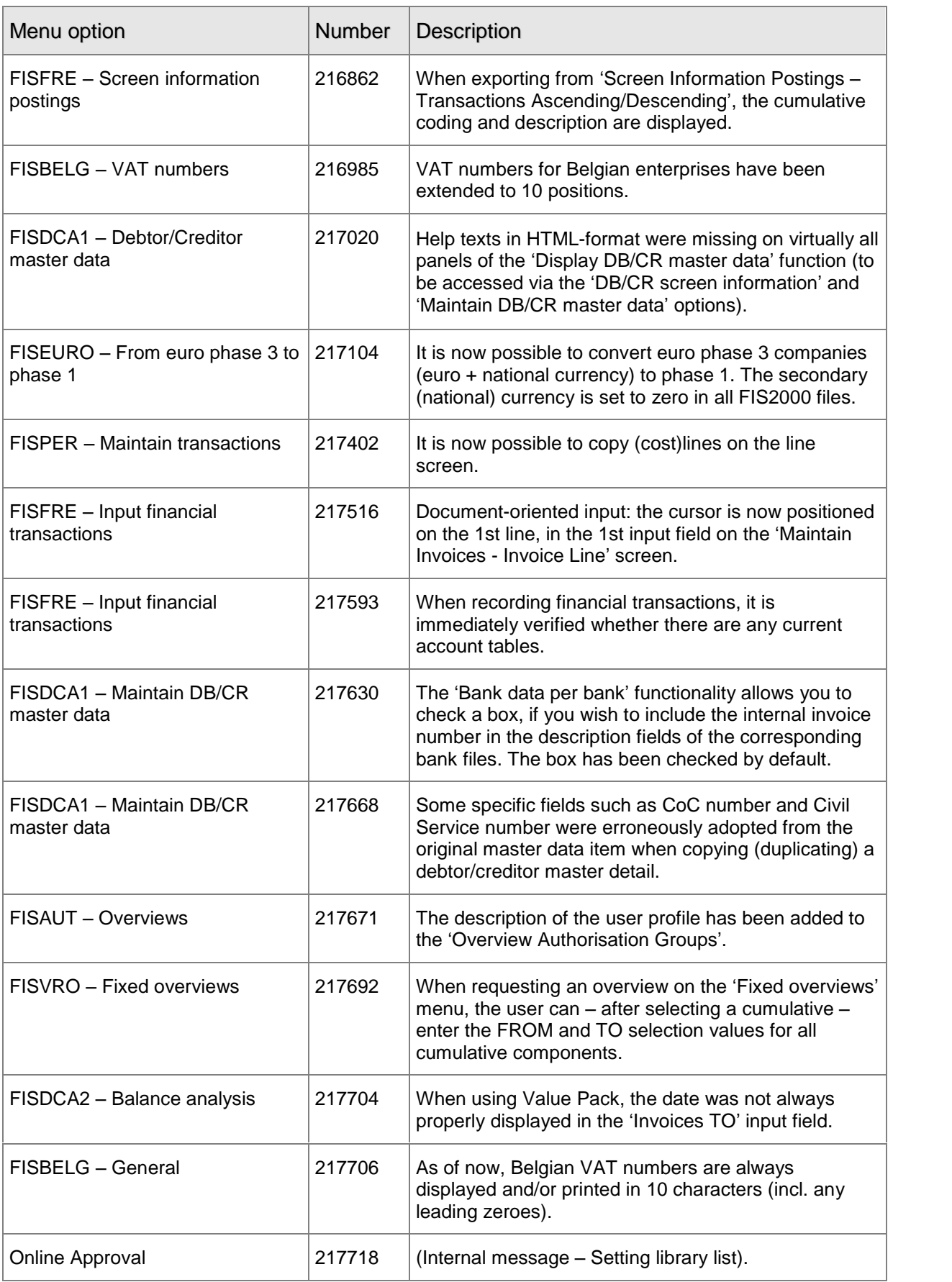

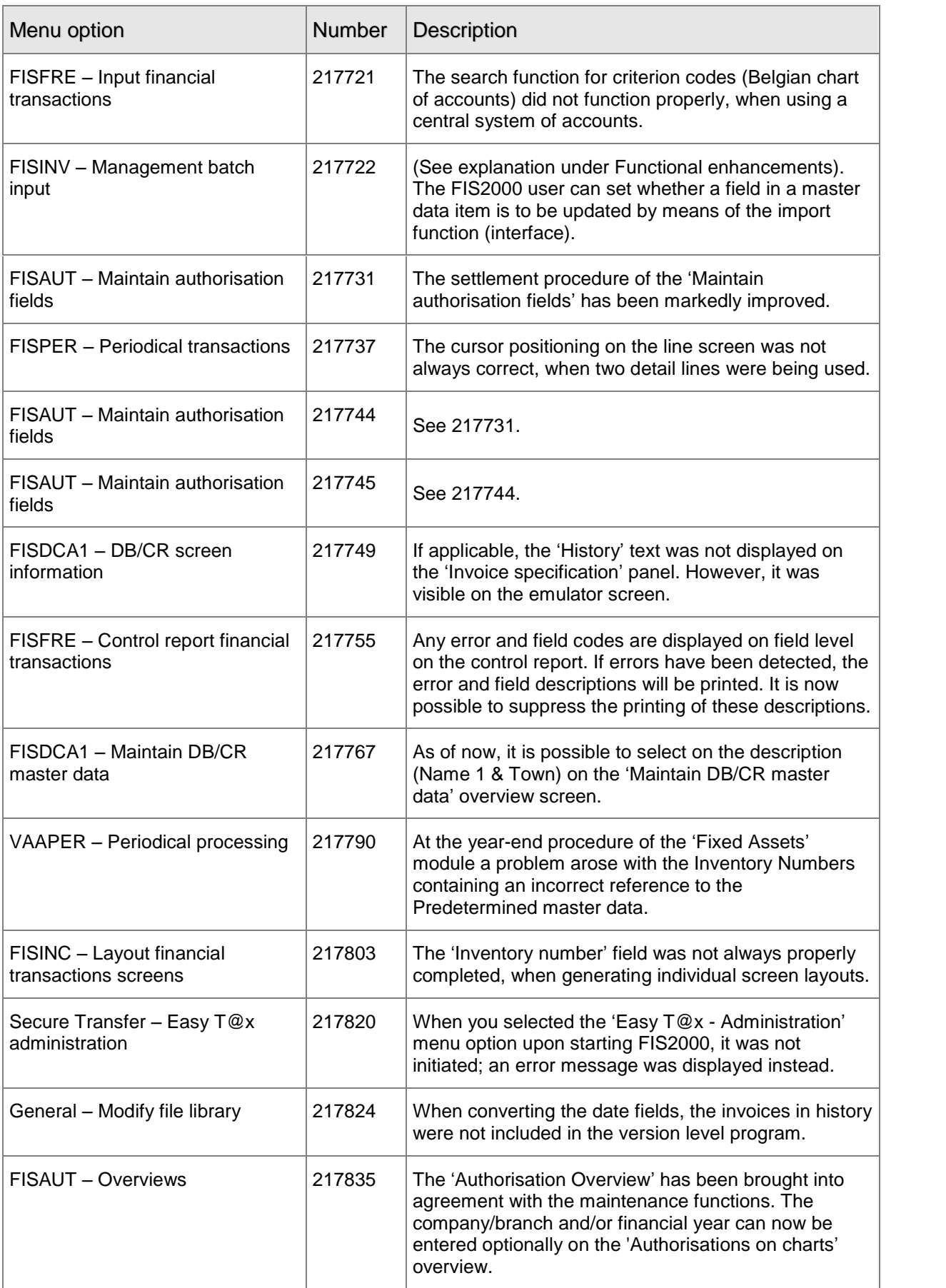

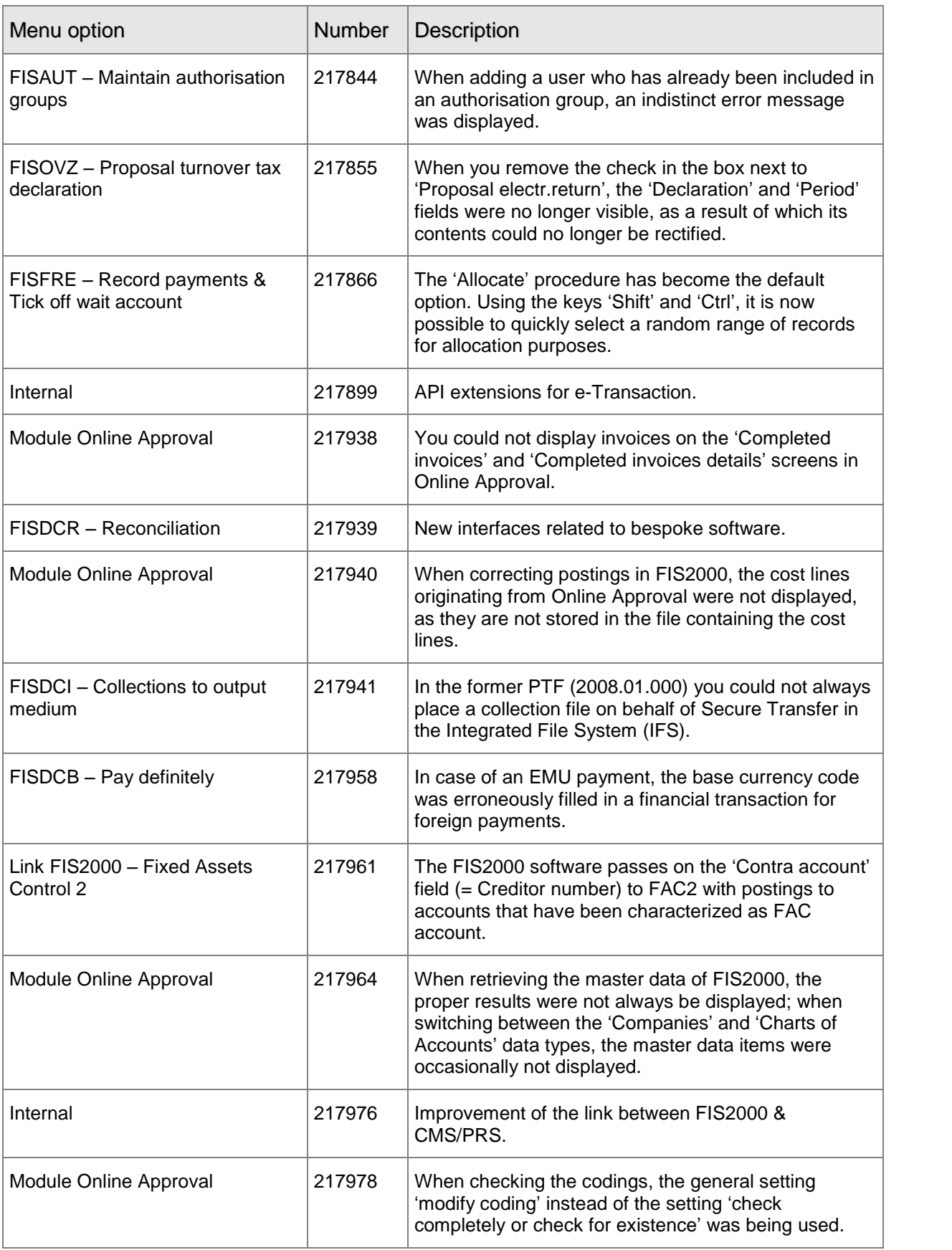

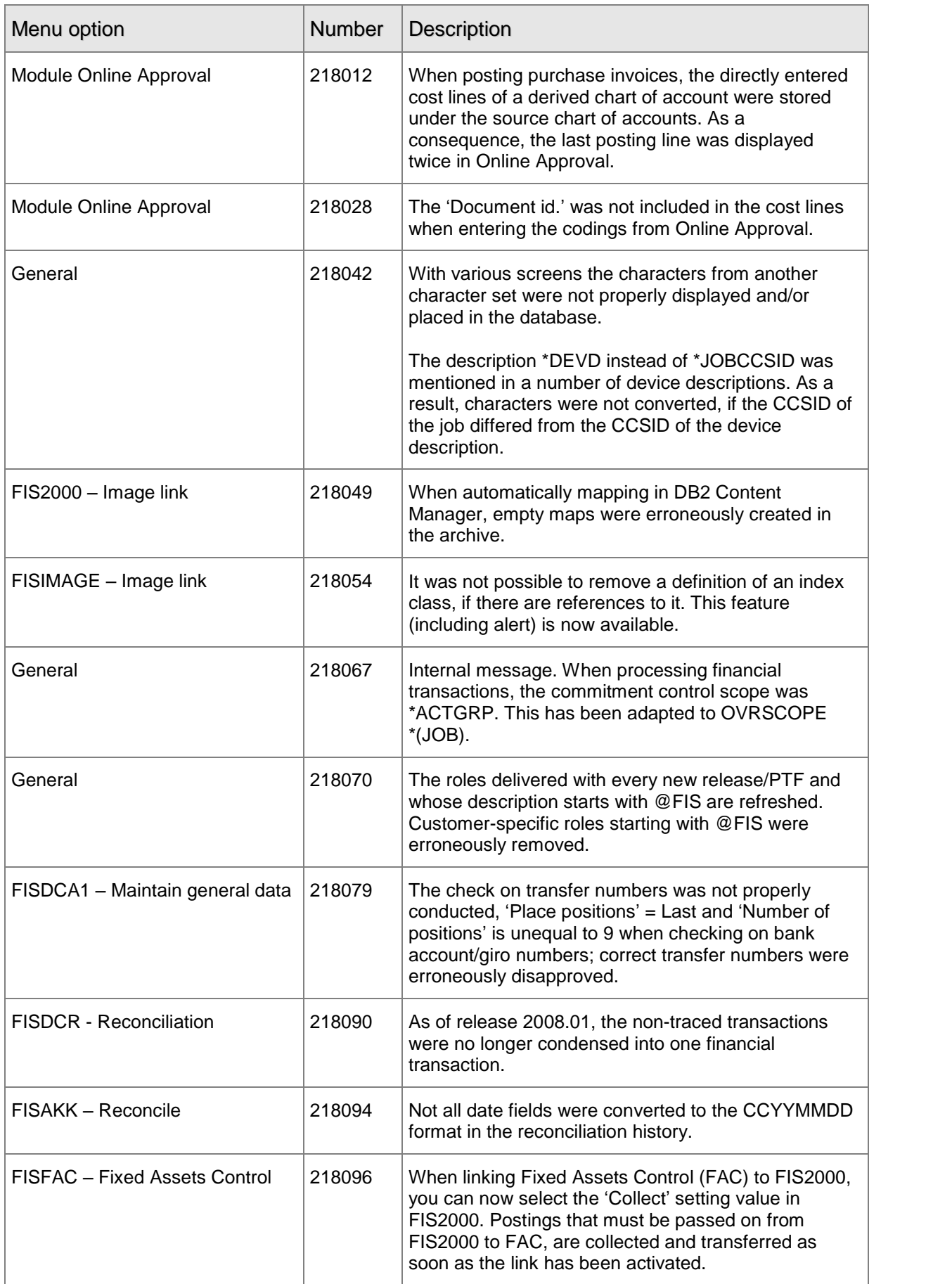